# **Create Collections of Your Materials**

You can organize the materials in your Dossier by creating "Collections" of related materials. A "Collection" is simply a group of materials gathered into one place to make them easier to find.

 $\Omega$  Use our Collections feature to gather together materials for any purpose. For example, create a collection of materials you are going to use for a specific job application. You could also create a collection that gathers together materials you typically use for applying to particular types of positions or fellowships.

### **1. To access the Collections feature, navigate to the Materials page of your Dossier:**

#### **Click "Manage Dossier" from your Account screen**

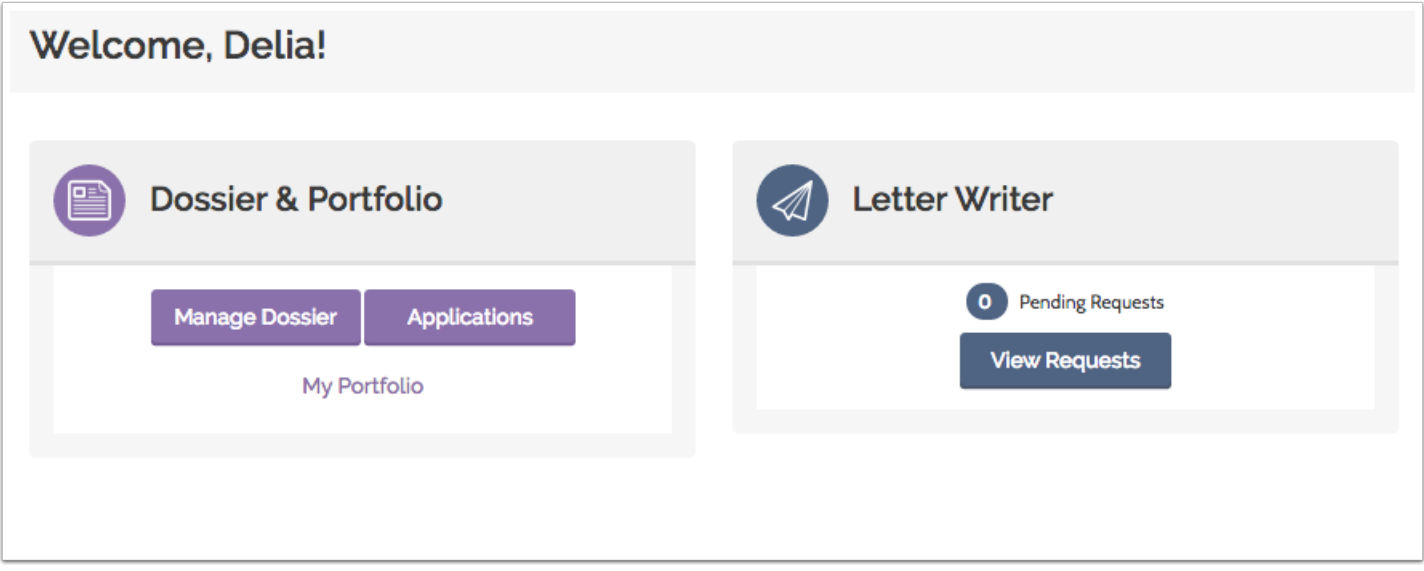

# **2. Click the "Collections" tab**

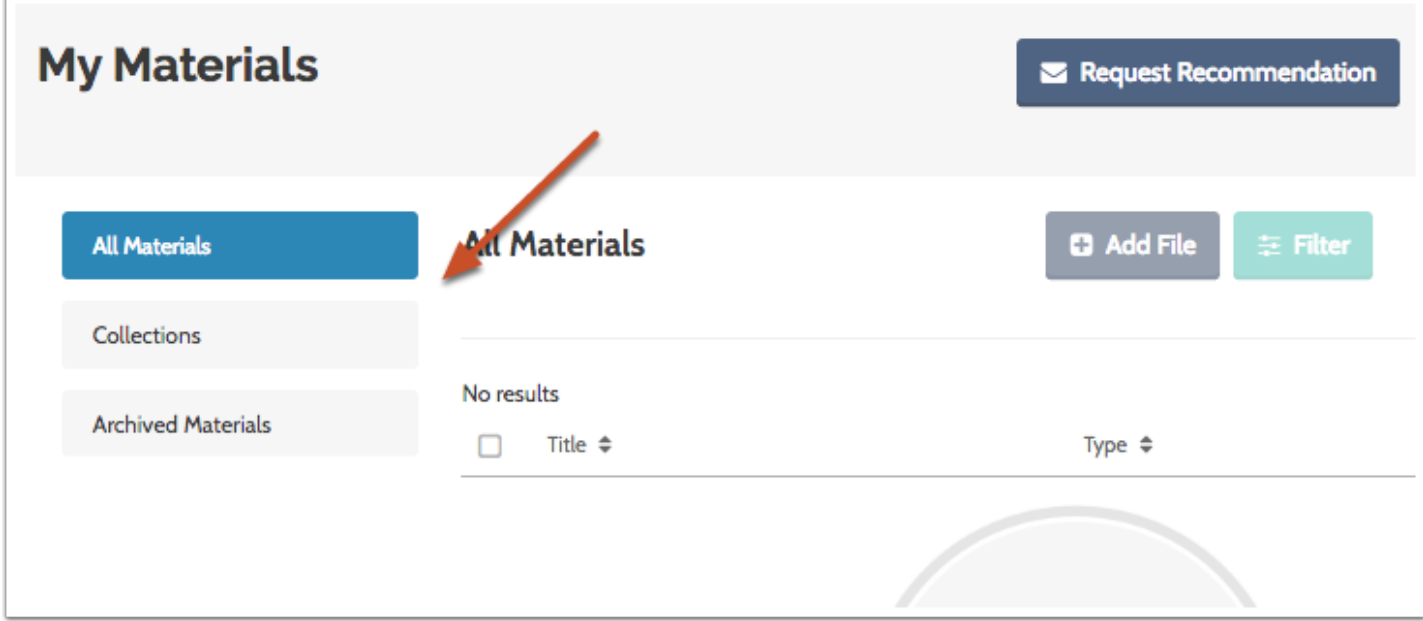

# **3. Click "Add Collection"**

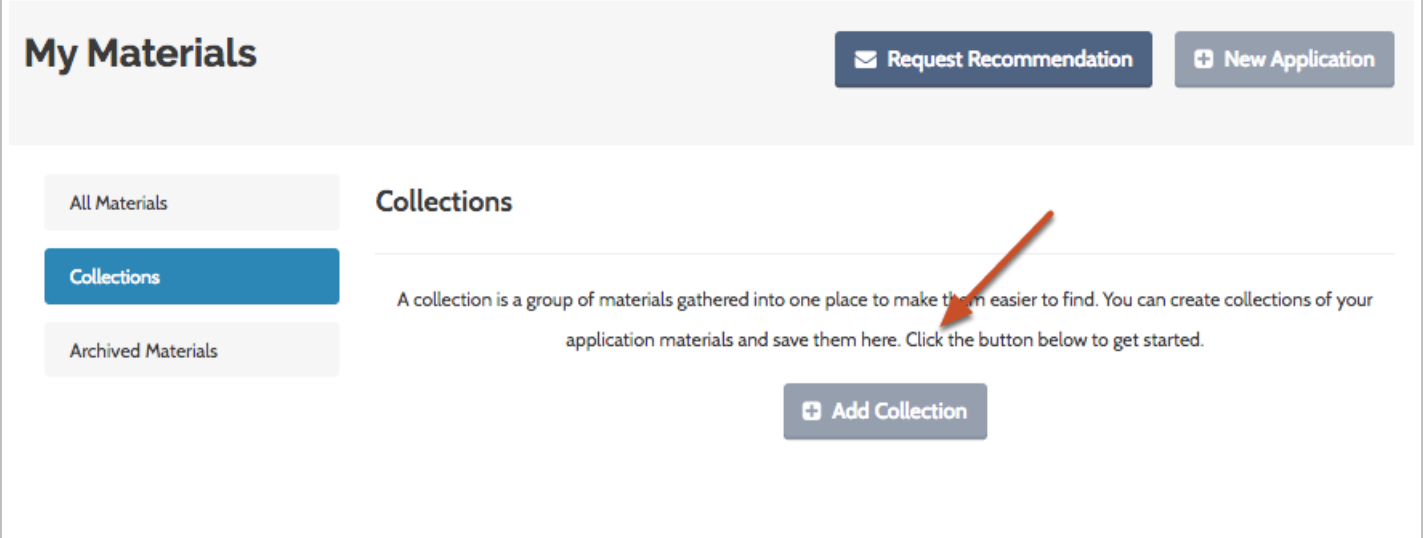

# **4. Name your collection**

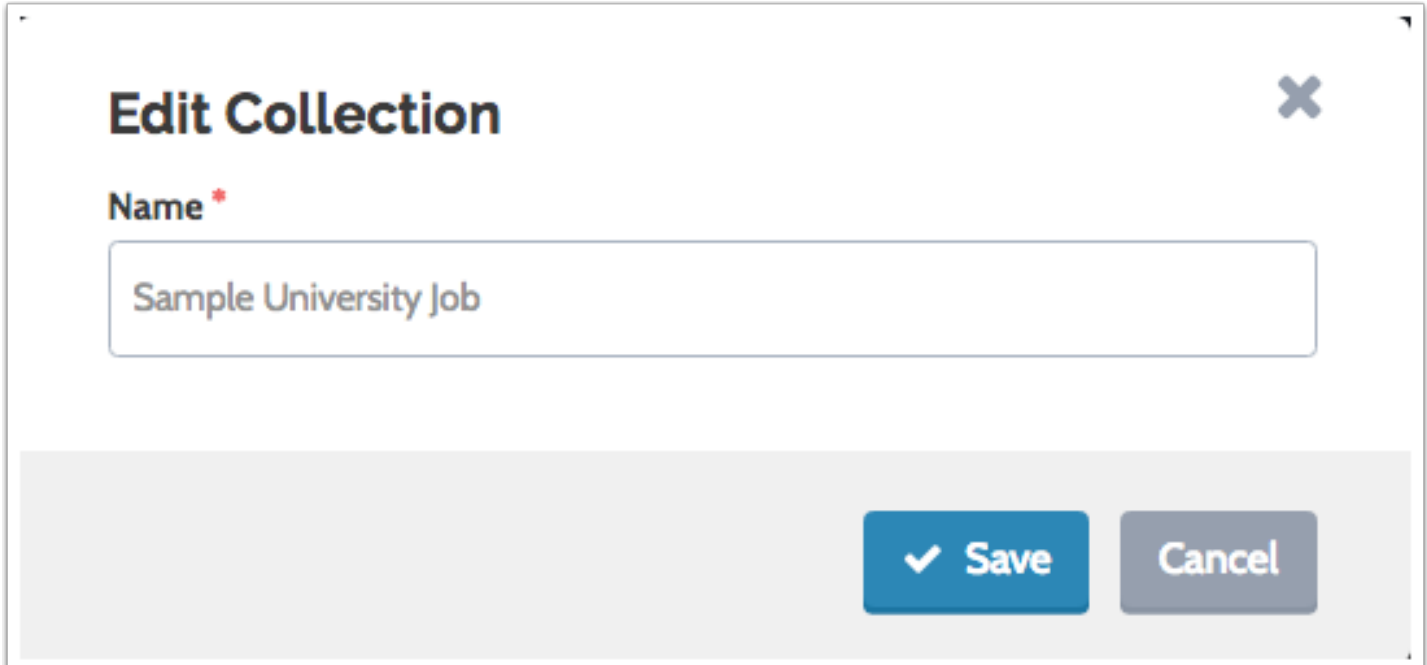

### **5. Click the name of your collection to begin adding materials**

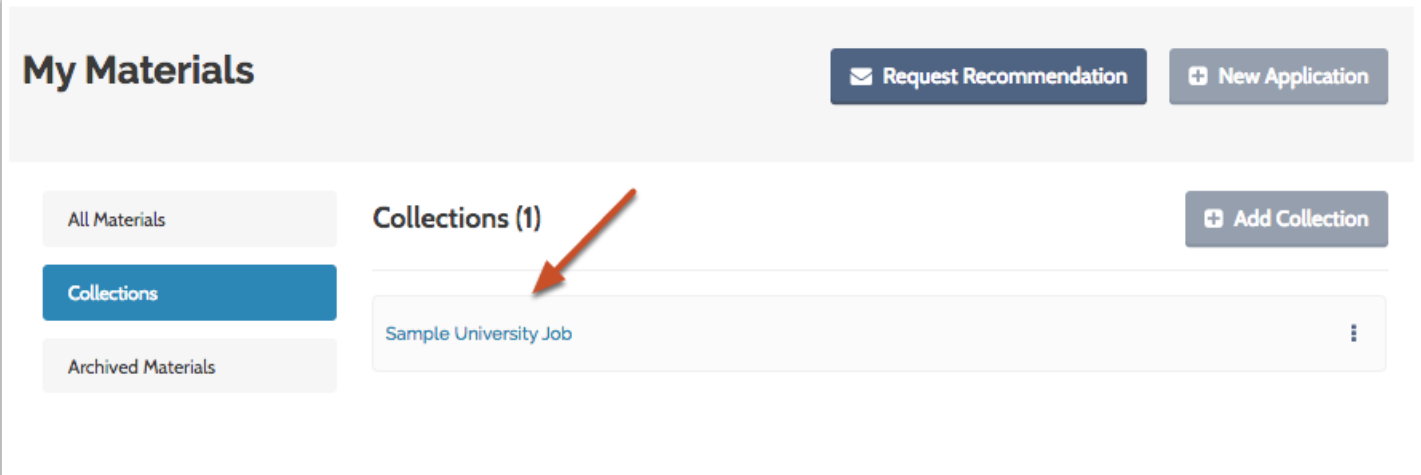

# **6. Click "Add File"**

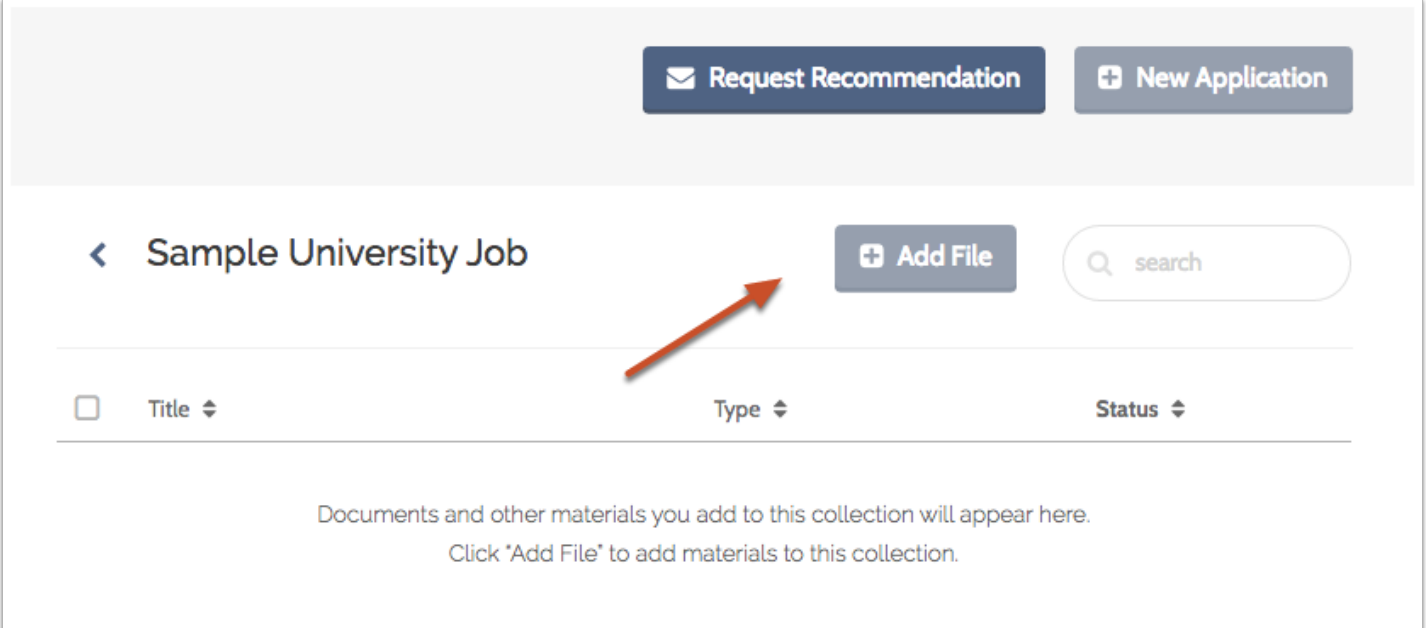

### **7. Add existing materials from your Dossier, or upload new materials to add to the collection**

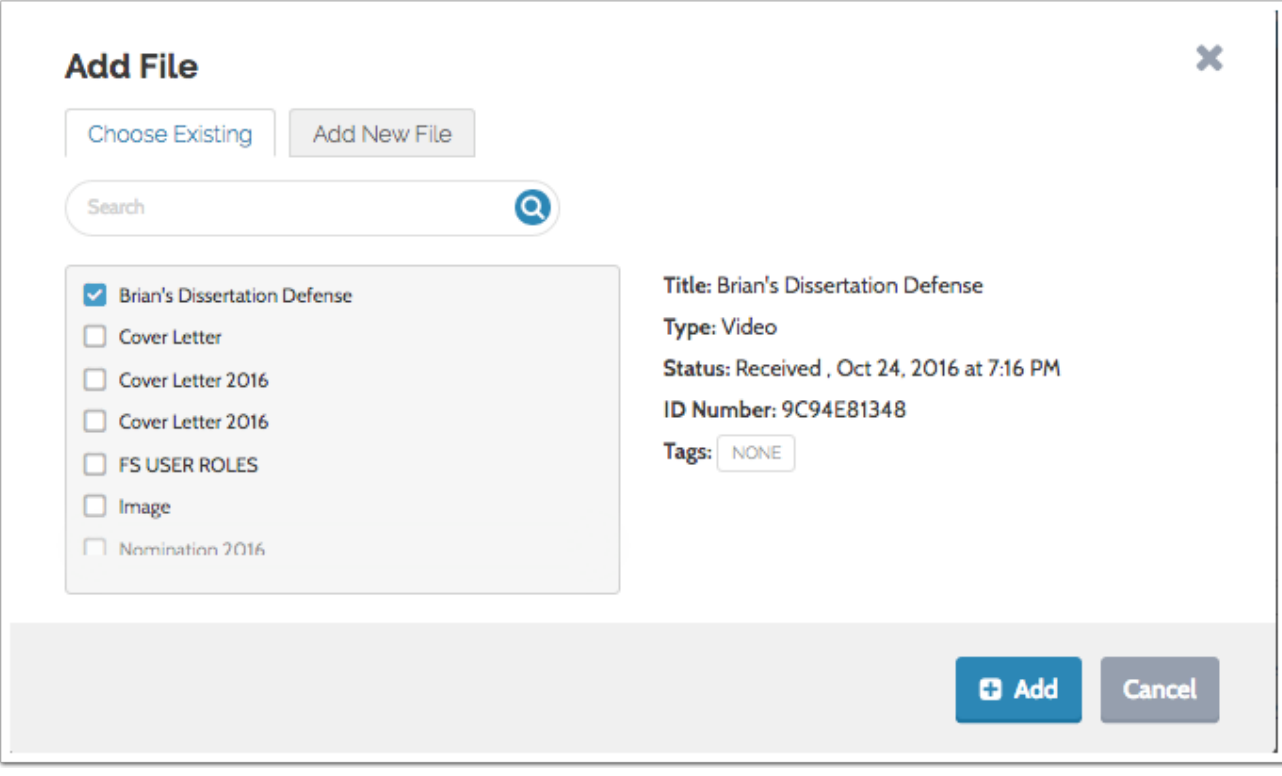

# **The materials you add are gathered into the collection**

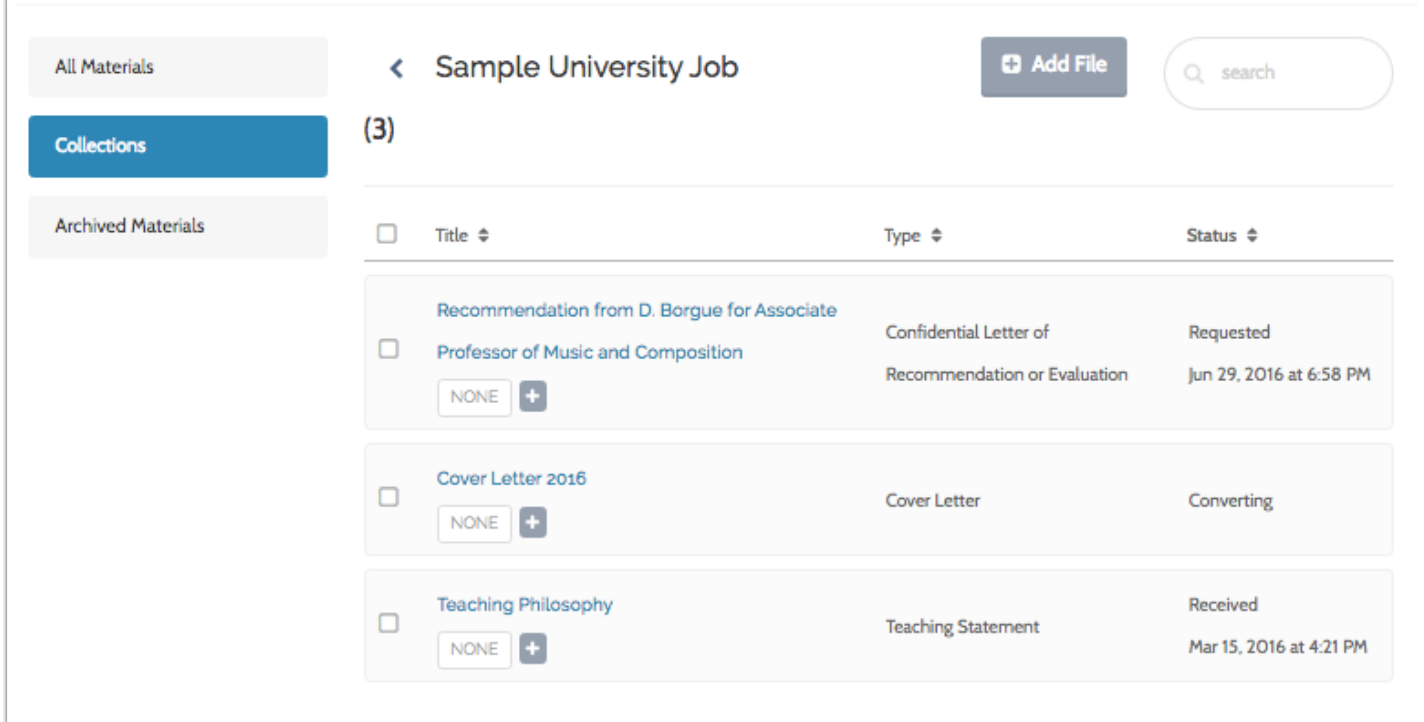

**You can also create and add materials to a collection from the "All Materials" tab**

**7.1. Select one of more files in the list to add them to a collection. A new button will appear to the right of the page.**

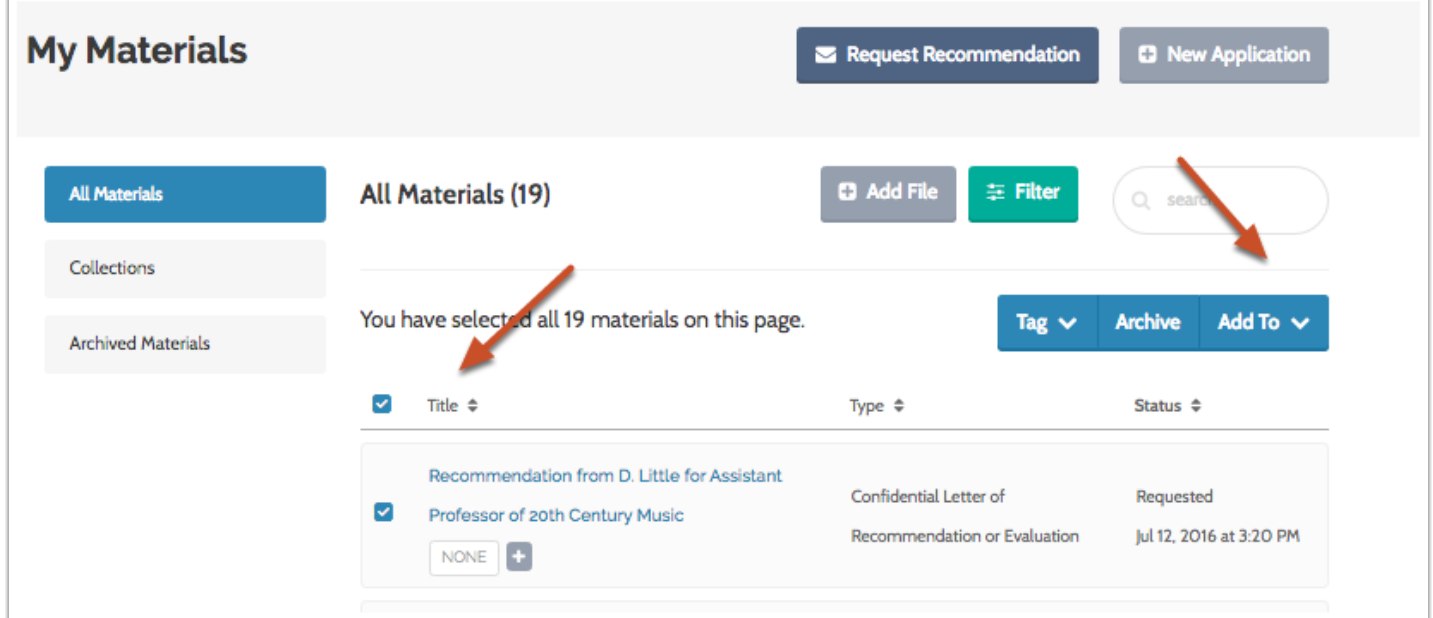

#### **7.2. Click "Add To" and either select an existing collection or create a new one**

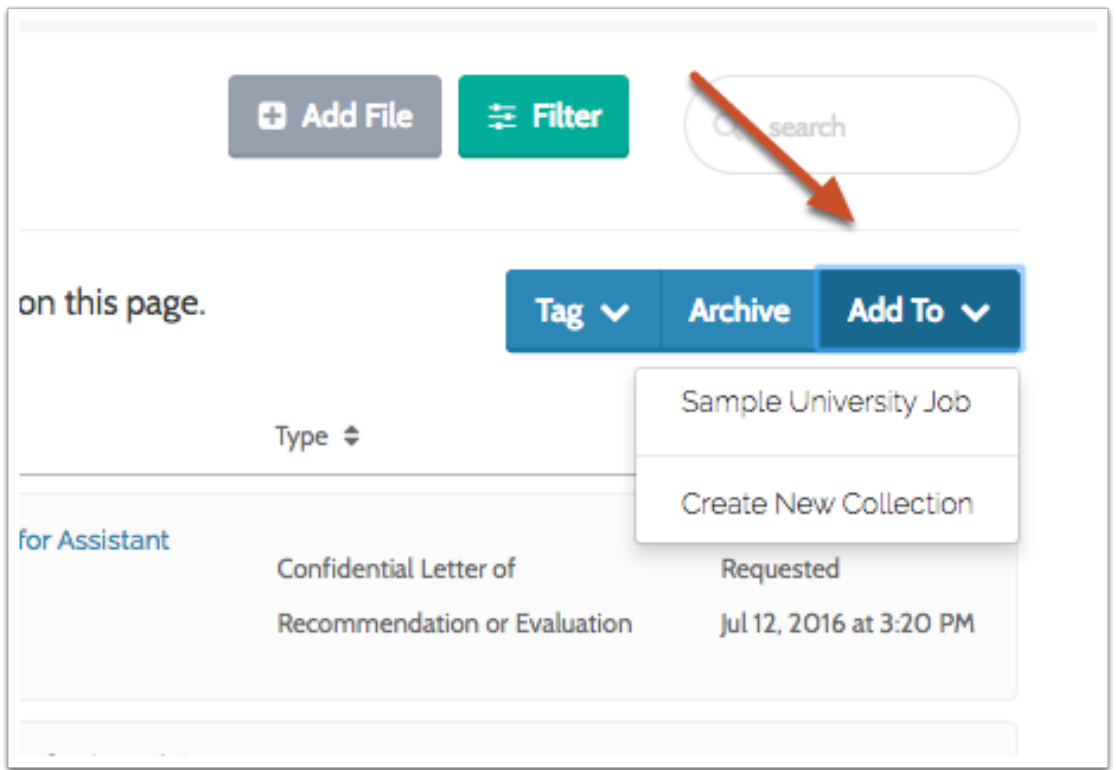

### **To add tags to materials in a collection:**

 $\Omega$  It may be useful to create and add tags to your materials so they are easy to find, to create reminders for yourself, or for any purpose you choose.

#### **Select the materials you want to tag**

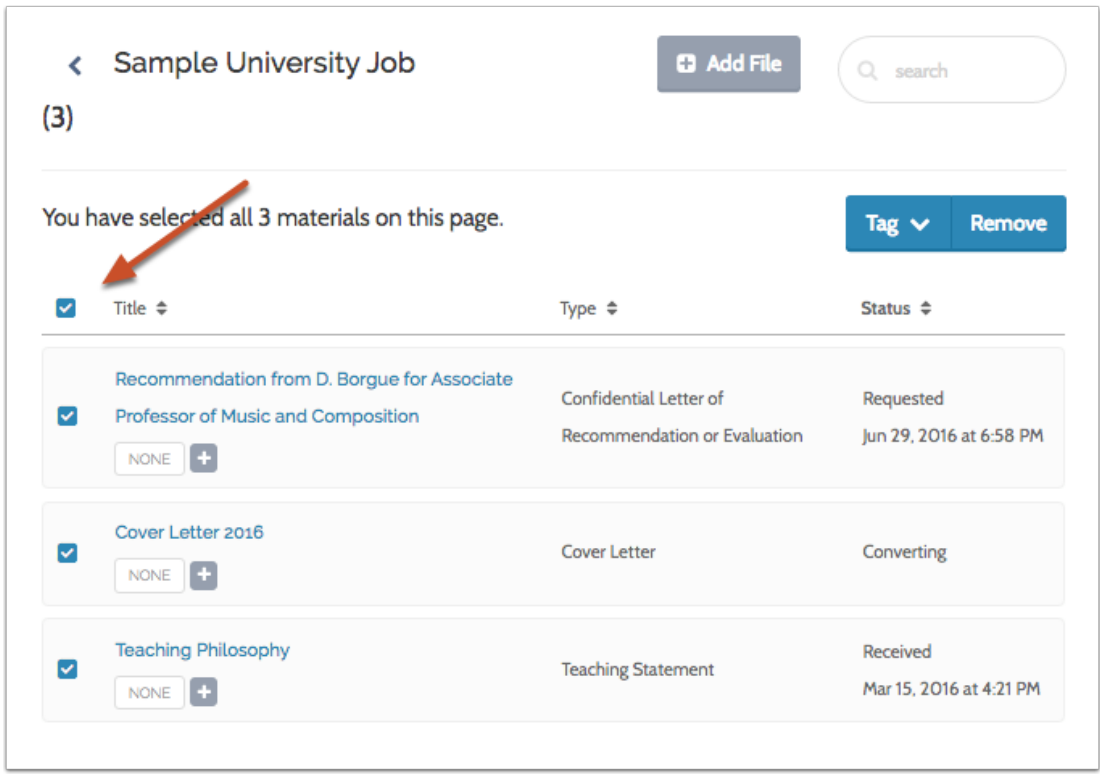

### **Click "Tag" to add or create a tag to add to the selected materials**

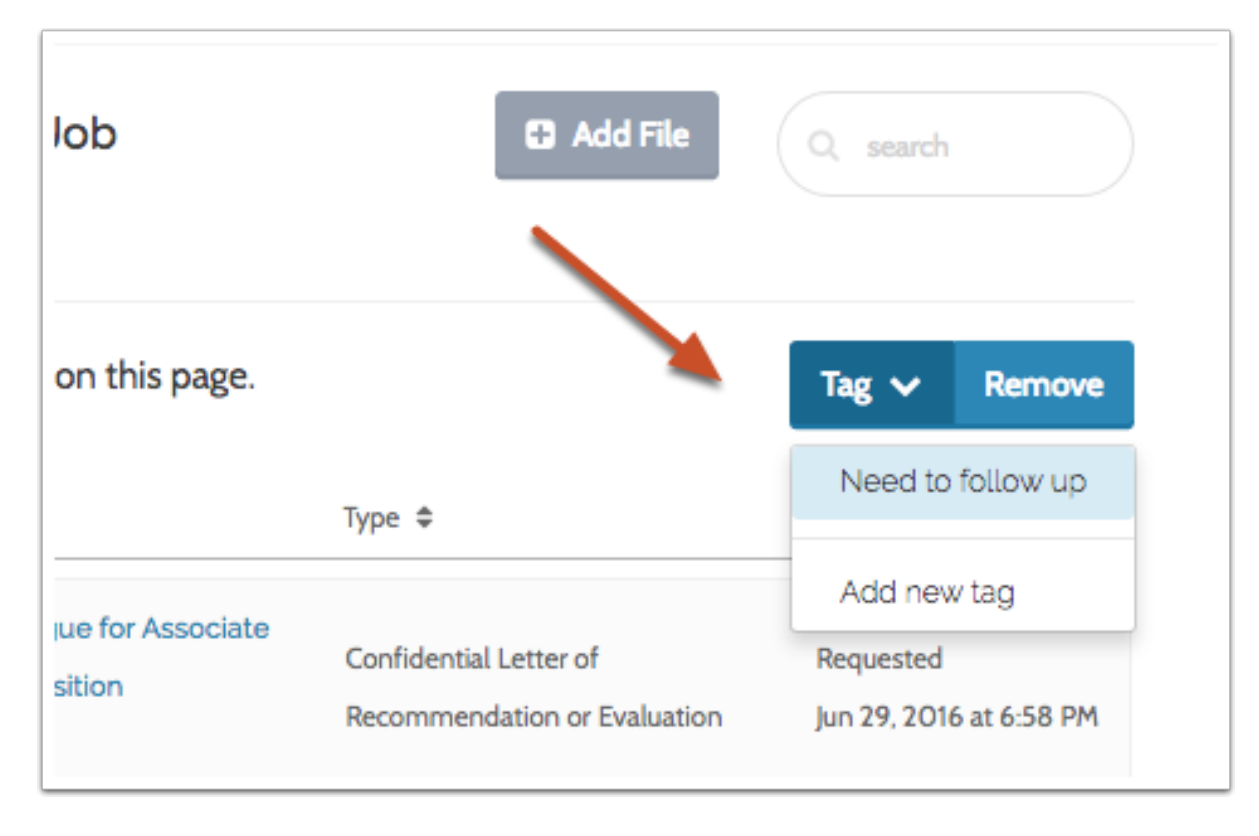

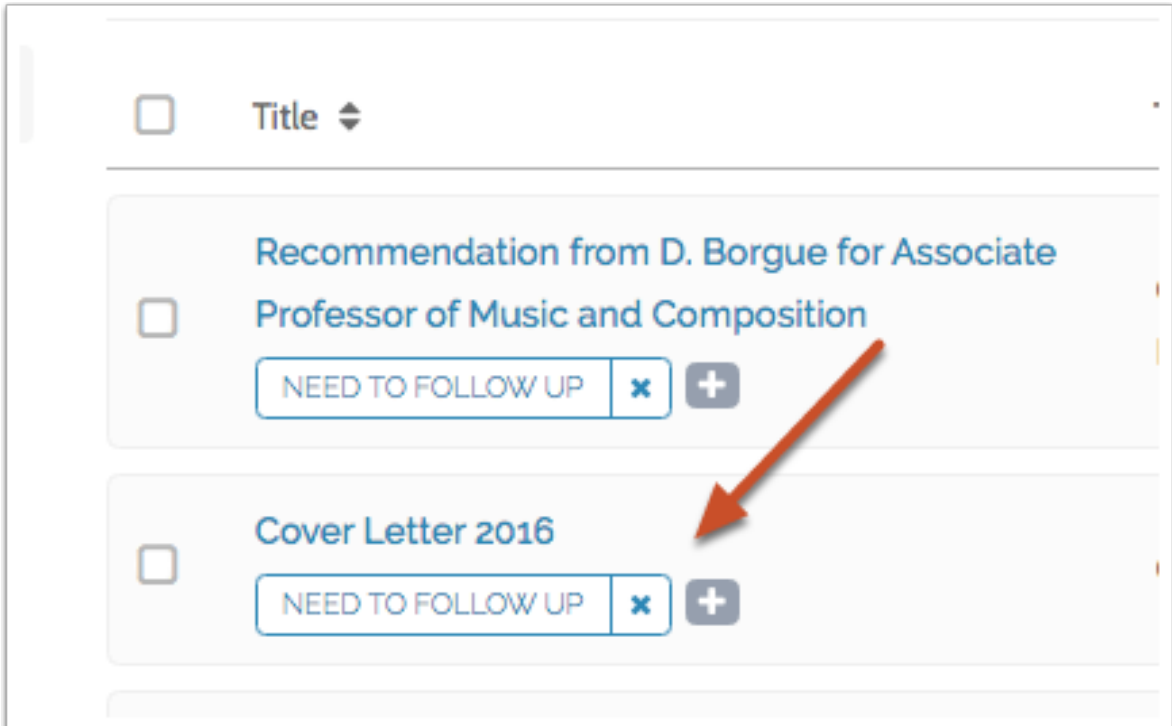

# **To remove materials from a collection:**

#### **Select the materials you want to remove**

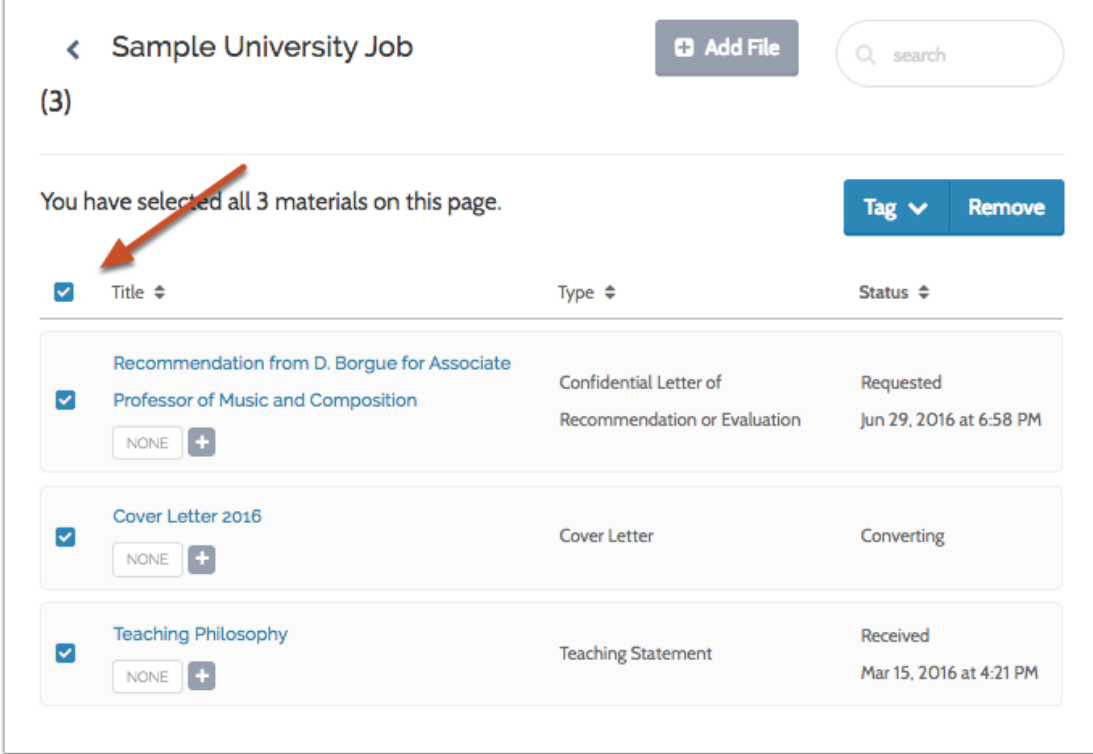

#### **Click "Remove"**

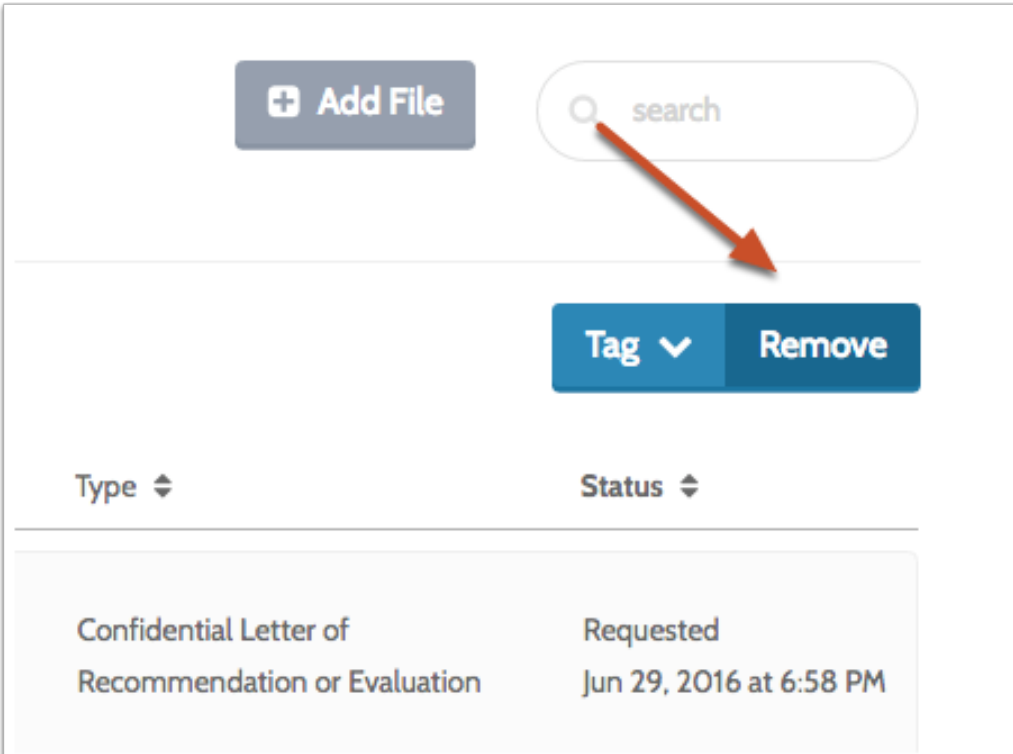

### **Confirm that you want to remove the materials**

**C** When you remove materials from a collection, you are not removing them from Dossier. The materials will remain in the list under "My Materials," and will remain in other collections.

Are you sure you want to remove these 3 documents from this collection? They will remain in your materials list and in other collections.

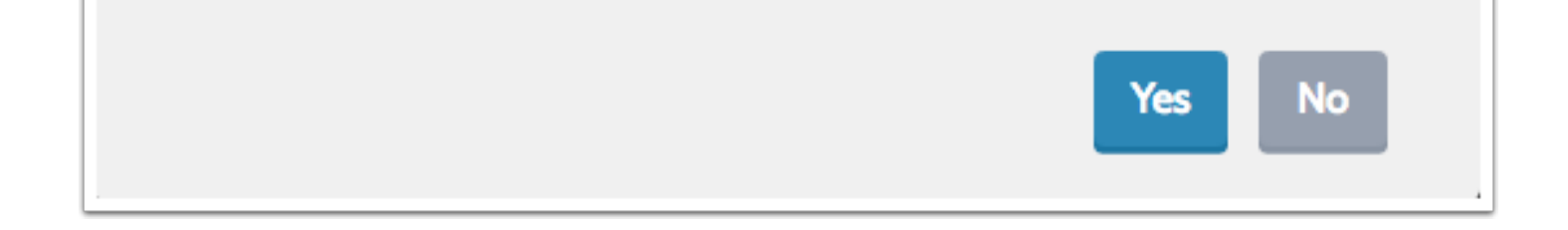

### **To edit the name, or delete a collection:**

**Click "Additional Options" to the right of the page where you collections are listed, and select "Edit" or "Delete"**

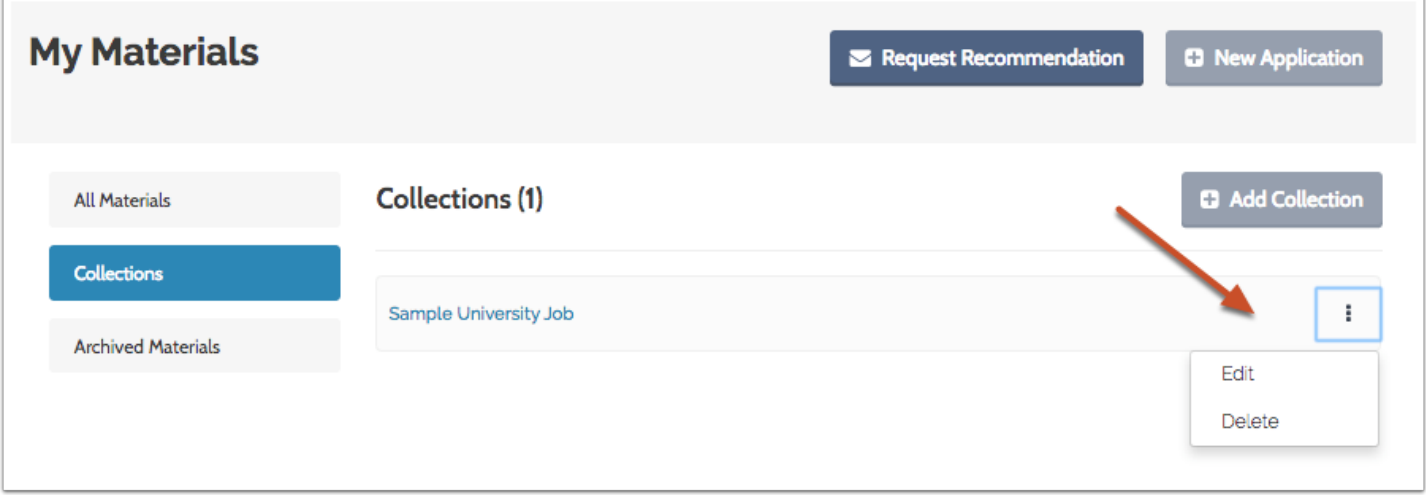

**C** Deleting a collection will not remove the materials it contains from your Dossier.